# CUEを使用する1人以上のユーザのボイスメール ボックスに異なる言語を設定する

### 内容

概要 前提条件 要件 使用するコンポーネント コンフィギュレーション 1 – 最初に、CUEに追加の言語をインストールして、2つの言語を使用する必要があります。 (CUEの最大言語はCUEプラットフォームによって異なります) 2 – 言語が既にインストールされている場合は、デフォルトとして指定します。 3 – 新しく作成するユーザは、すべてデフォルト言語を使用します。この例では英語です。 4:ユーザがVMにアクセスできるように、ccnアプリケーションとccnトリガーを作成します。 5 - ephone-dnで、正しいトリガーへの自動転送を作成します。 6:テレフォニーサービスでは1つのボイスメールしか指定できないため、ユーザがメッセージボ タンを使用できるように、回避策として音声変換ルールが必要です。 トラブルシュート

### 概要

このドキュメントでは、Cisco Unity Express(CUE)を使用する1人以上のユーザに対して、ボイス メールボックスに異なる言語を設定する方法について説明します。

## 前提条件

Call Manager Express(CME)とCisco Unity Express(CUE)をインストールする必要があります。

## 要件

次の項目に関する知識があることが推奨されます。

- $\cdot$  CME
- CUE

## 使用するコンポーネント

このドキュメントの情報は、次のソフトウェアとハードウェアのバージョンに基づいています。

● CMEバージョン8.1

● CUEバージョン7.2

このドキュメントの情報は、特定のラボ環境にあるデバイスに基づいて作成されました。このド

キュメントで使用するすべてのデバイスは、初期(デフォルト)設定の状態から起動しています 。本稼働中のネットワークでは、各コマンドによって起こる可能性がある影響を十分確認してく ださい。

## コンフィギュレーション

### 1 – 最初には、CUEに追加の言語をインストールして、2つの言語を使用する必要 があります。(CUEの最大言語はCUEプラットフォームによって異なります)

[http://www.cisco.com/en/US/docs/voice\\_ip\\_comm/unity\\_exp/rel7\\_0/install/nuinstall.html#wp110979](http://www.cisco.com/en/US/docs/voice_ip_comm/unity_exp/rel7_0/install/nuinstall.html#wp1109793) [3](http://www.cisco.com/en/US/docs/voice_ip_comm/unity_exp/rel7_0/install/nuinstall.html#wp1109793)

このプロセスが完了したら、show software packagesコマンドを使用して、インストールされて いる言語を確認できます。

AIM-CUE# sh software packages

Installed Packages:

- Installer (Installer application) (7.4.1.0)
- Thirdparty (Service Engine Thirdparty Code) (7.4.1)
- Bootloader (Primary) (Service Engine Bootloader) (2.1.19)
- Infrastructure (Service Engine Infrastructure) (7.4.1)
- Global (Global manifest) (7.4.1)
- GPL Infrastructure (Service Engine GPL Infrastructure) (7.4.1)
- Voice Mail (Voicemail application) (7.4.1)
- Bootloader (Secondary) (Service Engine Bootloader) (2.1.19.0)
- Core (Service Engine OS Core) (7.4.1)
- Auto Attendant (Service Engine Telephony Infrastructure) (7.4.1)

Installed Plug-ins:

- CUE Voicemail Language Support (Languages global pack) (7.4.1)
- CUE Voicemail Mexican Spanish (Mexican Spanish language pack) (7.4.1)
- CUE Voicemail US English (English language pack) (7.4.1)
- Or you can check it through the CUE GUI by going to about.

#### **Cisco Unity Express Version 7.2**

#### Cisco Systems 2009. All rights reserved.

#### **About Cisco Unified CallManager Express**

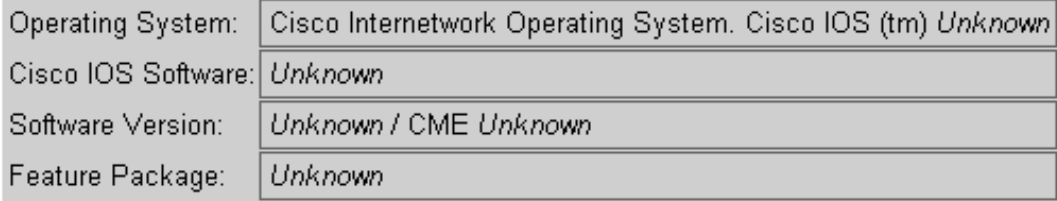

#### **Licensing Information**

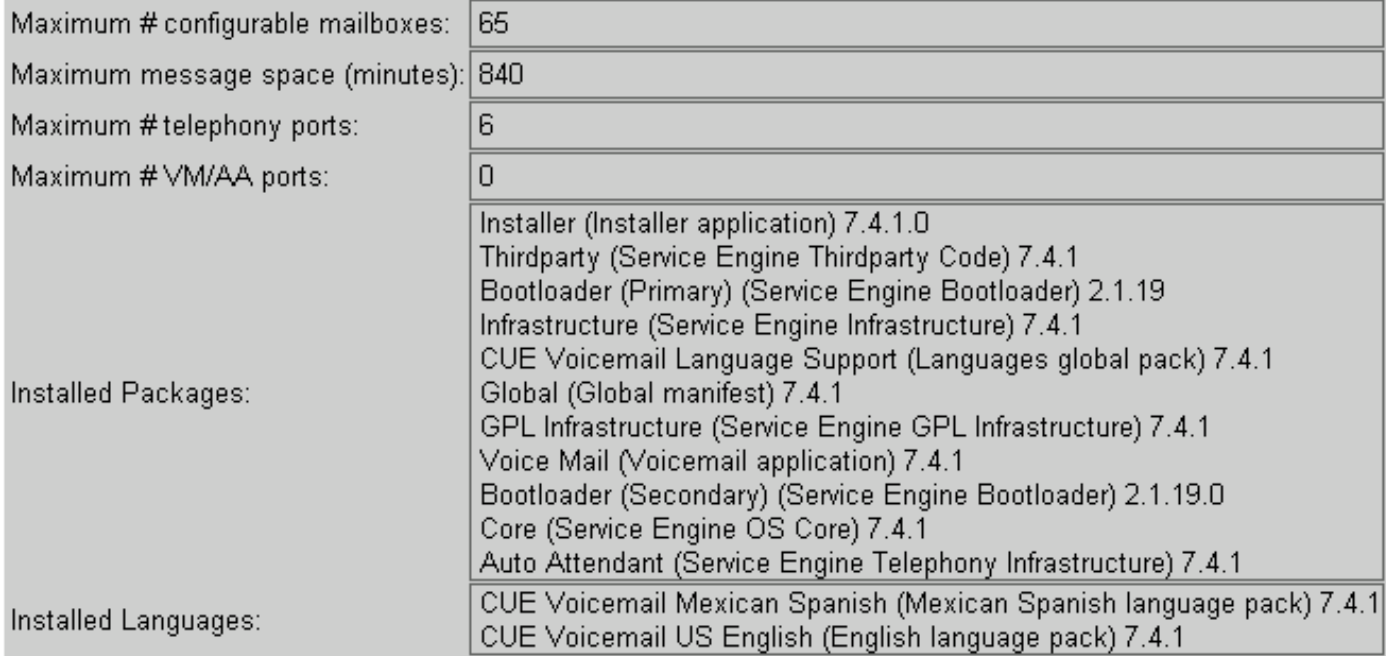

### 2 – 既に言語がインストールされている場合は、デフォルトとして指定します。

AIM-CUE# Conf t AIM-CUE(config)# system language preferred xx\_YY ----> xx=language YY=country code ----> on this example we can use as default en US. これをshow runで確認し、次のように表示します。

system language preferred en\_US

CUE GUIを使用してデフォルト言語を設定し、[システム(System)] > [言語設定(Language Settings)]に移動することもできます。

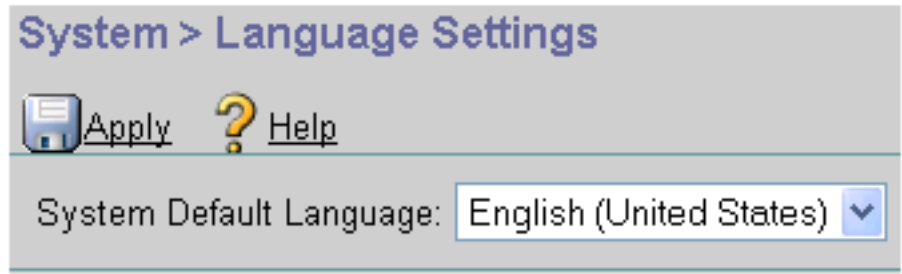

3 – 新しく作成するユーザーは、すべてデフォルト言語を使用します。この例では

### 英語です。

インストールされている他の言語を使用するユーザが必要な場合は、次のようにユーザ用に設定 する必要があります。

#### AIM-CUE# username LuisR create

#### AIM-CUE# Conf t

AIM-CUE(config)# username LuisR phonenumber 5001

AIM-CUE# exit

#### AIM-CUE# username LuisR language es\_MX

この最後のコマンドは、ユーザがこの言語で作業できるように個人機能を有効にするもので、デ フォルトの機能は使用できません。

次に、そのユーザにメールボックスを割り当てます。

### AIM-CUE# Conf t

#### AIM-CUE(config)# voicemail mailbox owner Alonso

CUE GUIを使用して同じ操作を行うことも、設定を確認することもできます。

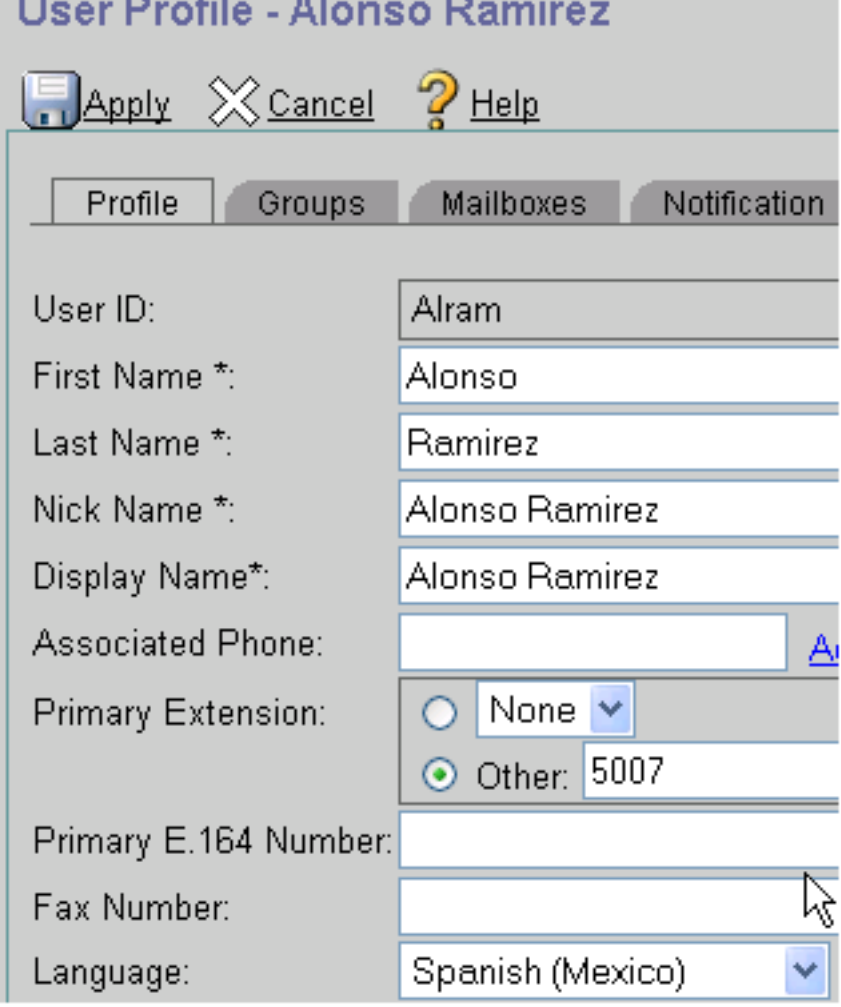

### 4:ユーザがVMにアクセスできるように、ccnアプリケーションとccnトリガーを作 成します。

CUEは、ccnトリガー言語およびユーザ言語に基づいてプロンプトを再生する。

ccn triggerはプロンプトを再生し、ユーザがVMにアクセスしたときにPINを要求し、ユーザ言語 オプションがメールボックスにログイン後にユーザが聞く内部プロンプトを再生している間、電 話が使用できないプロンプトを表示します。

### 注:ウェルカムグリーティングと名前は、ユーザが対応する言語で録音する必要があります

 $\circ$ 

ユーザLuisRは英語(グローバルに設定)を使用し、Alramはスペイン語(ユーザに設定)を使用 しています。

VMを離れたときに再生されるプロンプトをCUEに指示するため、各言語に対してccnトリガーが 必要です。

例:

LuisR(英語)はccn trigger sip phonenumber 3001(デフォルト言語を使用)

Alram(スペイン語)は、ccn trigger sip phonenumber 3002(スペイン語を使用)を使用します

どちらのトリガーも同じボイスメールアプリケーションを使用します。

Configuration as follows.

ccn application voicemail aa

description "voicemail" enabled ccn trigger sip phonenumber 3001 application "voicemail" enabled ccn trigger sip phonenumber 3002 application "voicemail" enabled locale "es\_MX"

これにより、同じccnアプリケーションに対して2つの異なるトリガーが作成され、両方とも同じ アプリケーションを使用しますが、最初のトリガーは選択したデフォルト言語(3001の呼び出し 時)を使用し、2番目のトリガーは300000000000000000

#### 注: これは、CLIを使用して行う必要があります。

#### 5 - ephone-dnで、正しいトリガーへの自動転送を作成します。

ephone-dn 1 dual-line number 5001 ----> extension we want to use English language forwarding calls to 3001. call-forward noan 3001 timeout 5 call-forward busy 3001

ephone-dn 2 dual-line number 5007 ----> extension we want to use English language forwarding calls to 3002. call-forward noan 3002 timeout 5 call-forward busy 3002

### 6:テレフォニーサービスでは1つのボイスメールしか指定できないため、ユーザが メッセージボタンを使用できるように、回避策として音声変換ルールが必要です。

Telephony-service voicemail 3001 -----> this is going to be the default voicemail number for the users that need to use the default language (English).

スペイン語が必要なユーザのトランスレーションルールを作成します。

voice translation-rule 3002 rule 1 /^3001\$/ /3001/

voice translation-profile voicemailSpanish translate called 3002 また、スペイン語を使用するephone-dnのプロファイルを適用します。

ephone-dn 2

translation-profile incoming voicemailSpanish

このユーザがメッセージボタンを押すと3001にコールしますが、コールは3002に変換され、スペ イン語でボイスメールに到達できます。

CUEに対するダイヤルピアに、2000と2002に一致するdestination-patternを設定できることを確 認します。

## トラブルシュート

ここに示したコマンド「show software packages」を使用して、インストールされているCUEフ ァイルを確認します。

コマンド「show user detail username [username]」を使用して、ユーザの言語を確認します。

IM-CUE# sh user detail username Alram Username: Alram Full Name: Alonso Ramirez First Name: Alonso Last Name: Ramirez Nickname: Alonso Ramirez Phone: 5007 Phone(E.164): Fax: Email: Epage: Language: es\_MX GroupMember: <none> GroupOwner: <none>

Privileges: <none> debug voip ccapi inout debug ccsip messages With those you can make sure we are calling the correct trigger. CUEでは、選択されている言語と使用されているオーディオファイルを示すトレースを実行でき ます。

no trace all clear trace trace voicemail all after the test call "show trace buffer tail"

----------Spanish example----------

4095 01/10 14:24:44.981 voicemail debug "dbg" vxmlscripts.defaultLangID : defaultlangID.jsp: The system default language

4095 01/10 14:24:44.982 voicemail debug "dbg" vxmlscripts.defaultLangID : defaultlangID.jsp: The trigger language is es\_MX

4095 01/10 14:24:44.982 voicemail debug "dbg" vxmlscripts.defaultLangID : defaultlangID.jsp: The system language is es-MX

4095 01/10 14:24:44.982 voicemail debug "dbg" vxmlscripts.defaultLangID : defaultlangID.jsp: The system prompt language is ESM

4095 01/10 14:24:44.982 voicemail debug "dbg" vxmlscripts.defaultLangID : defaultlangID.jsp: The system trigger language (defaulted) is es\_MX

4095 01/10 14:24:53.327 voicemail debug "dbg" vxmlscripts.setSubSession : setSubSession trigger language:es\_MX

4095 01/10 14:24:53.327 voicemail debug "dbg" vxmlscripts.setSubSession : Voicemail config disabled: false

4095 01/10 14:24:53.327 voicemail debug "dbg" vxmlscripts.setSubSession : Current tutorial flag:  $\Omega$ 

4095 01/10 14:24:53.327 voicemail debug "dbg" vxmlscripts.setSubSession : The language tag: es-MX

4095 01/10 14:24:53.328 voicemail debug "dbg" vxmlscripts.setSubSession : The prompt language tag: ESM

-----------English example----------

#### system default language

4095 01/10 15:12:46.214 voicemail debug "dbg" vxmlscripts.defaultLangID : defaultlangID.jsp: The trigger language is es\_MX

4095 01/10 15:12:46.214 voicemail debug "dbg" vxmlscripts.defaultLangID : defaultlangID.jsp: The system language is es-MX

4095 01/10 15:12:46.214 voicemail debug "dbg" vxmlscripts.defaultLangID : defaultlangID.jsp: The system prompt language is ESM

4095 01/10 15:12:46.215 voicemail debug "dbg" vxmlscripts.defaultLangID : defaultlangID.jsp: The system trigger language (defaulted) is es\_MX

4095 01/10 14:27:09.236 voicemail debug "dbg" vxmlscripts.setSubSession : setSubSession trigger language:en\_US

4095 01/10 14:27:09.236 voicemail debug "dbg" vxmlscripts.setSubSession : Voicemail config disabled: false

4095 01/10 14:27:09.236 voicemail debug "dbg" vxmlscripts.setSubSession : Current tutorial flag: 0

4095 01/10 14:27:09.236 voicemail debug "dbg" vxmlscripts.setSubSession : The language tag: en-US

4095 01/10 14:27:09.236 voicemail debug "dbg" vxmlscripts.setSubSession : The prompt language tag: ENU